# **myPhonak Junior 1.2**

**Руководство пользователя**

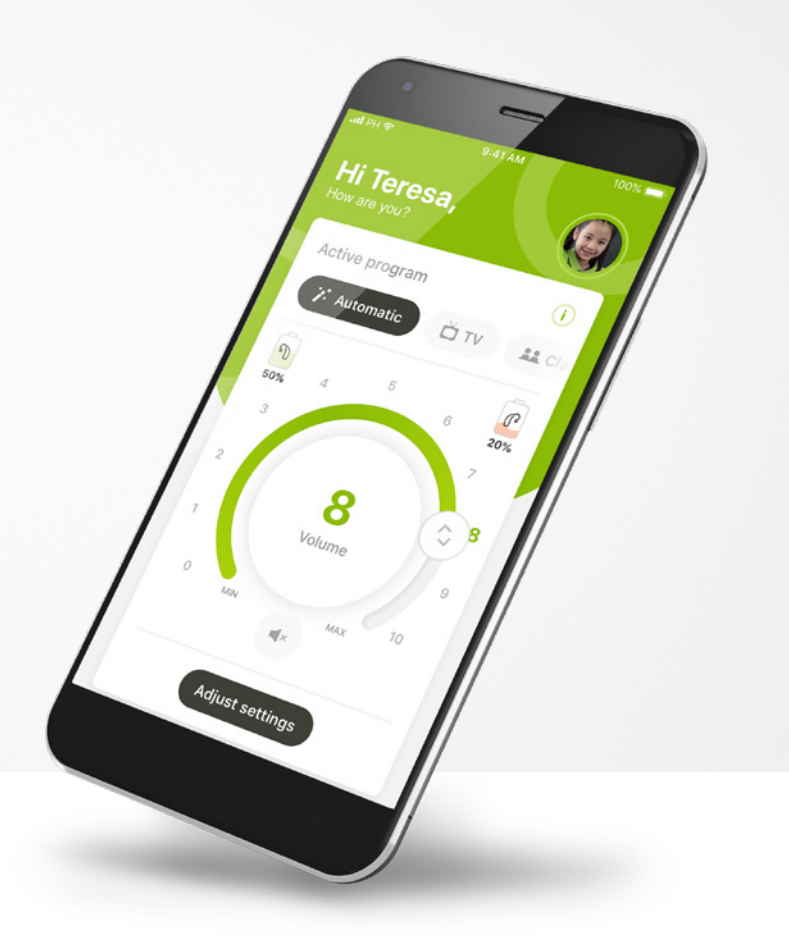

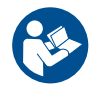

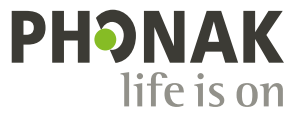

A Sonova brand

# **С чего начать**

myPhonak Junior — это приложение, разработанное компанией Sonova, мировым лидером по созданию решений для коррекции слуха, штаб-квартира которой находится в Цюрихе, Швейцария. Внимательно ознакомьтесь с этой инструкцией, чтобы научиться эффективно использовать все функции приложения.

 $\binom{1}{1}$ 

 $\bigcap$ 

В данном руководстве пользователя описаны функции приложения myPhonak Junior и их применение. В нем также описывается, как заблокировать определенные функции для детей с помощью родительской блокировки, чтобы ребенок мог использовать их только вместе с родителем. Перед началом использования приложения ознакомьтесь с данным руководством пользователя.

Дети даже одного возраста различаются по степени развития познавательных способностей. Для оценки возможности использования ребенком приложения myPhonak Junior нужно оценить зрелость его суждений и восприятие риска. При этом можно руководствоваться следующими рекомендациями.

Независимое использование дистанционного управления Ребенку должно быть 10 или более лет, и он должен уметь принимать осознанное решение о настройках приложения, которые влияют на его слух и восприятие окружающих звуков.

 $\circ$ 

 $\bf (i)$ 

 $\circ$ 

Критически важна способность прочесть и понять предупреждающие сообщения.

Использование дистанционного управления с посторонней помощью Дети в возрасте 7 лет и старше, которые способны дать четкую обратную связь о результате изменений настроек через приложение, сделанных другим человеком. В этом случае родители/воспитатели могут вносить изменения от имени ребенка.

ПРИМЕЧАНИЕ. Крайне важно, чтобы родители/воспитатели вносили изменения только в случае, если ребенок может дать четкую обратную связь. *八* 

#### **Информация о совместимости**

С приложением myPhonak Junior можно использовать только слуховые аппараты Phonak с поддержкой беспроводной технологии Bluetooth®.

Приложение myPhonak Junior можно использовать на телефонах с функцией Bluetooth® с низким энергопотреблением (LE). Оно совместимо с устройствами с операционной системой iOS® версии 14.0 или более поздней. myPhonak Junior можно использовать на устройствах Android™ с Google Mobile Services (GMS), технологией Bluetooth® 4.2 и ОС Android 8.0 и более поздней версии.

Текстовый символ и логотипы Bluetooth® являются зарегистрированными товарными знаками и принадлежат компании Bluetooth SIG, Inc. Любое использование этих знаков компанией Sonova AG осуществляется на основании лицензии.

iPhone® является товарным знаком компании Apple Inc., зарегистрированным в США и других странах.

Android является товарным знаком компании Google LLC.

IOS® является зарегистрированным товарным знаком или товарным знаком компании Cisco Systems, Inc. и/ или ее дочерних компаний в США и некоторых других странах.

# **Содержание**

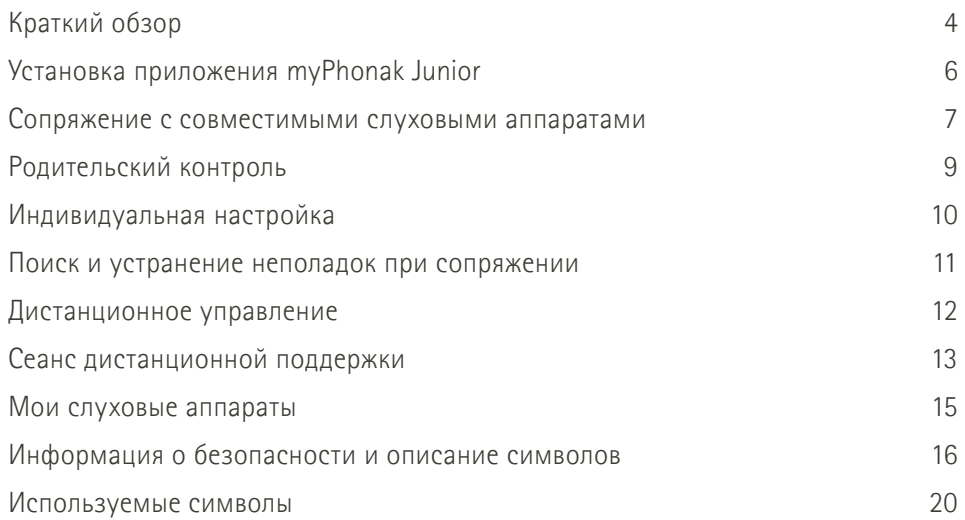

# **Краткий обзор — Дистанционное управление**

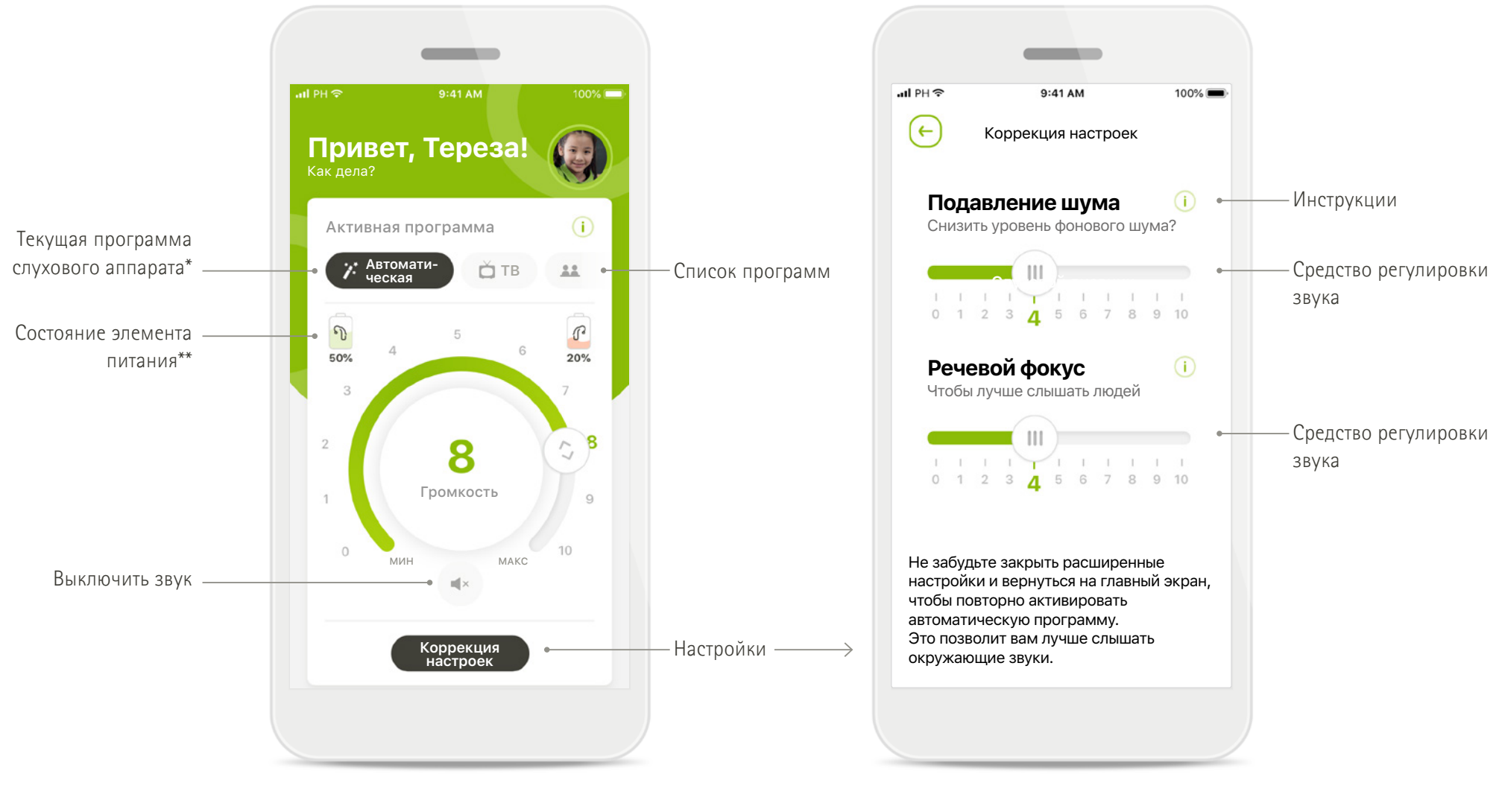

**Дистанционное управление Коррекция настроек**

\* AutoSense™ Sky OS для слуховых аппаратов Sky. AutoSense™ OS для слуховых аппаратов Bolero, Naída и Audéo.

\*\* Доступно только для перезаряжаемых слуховых аппаратов

# **Краткий обзор — Дистанционная поддержка\***

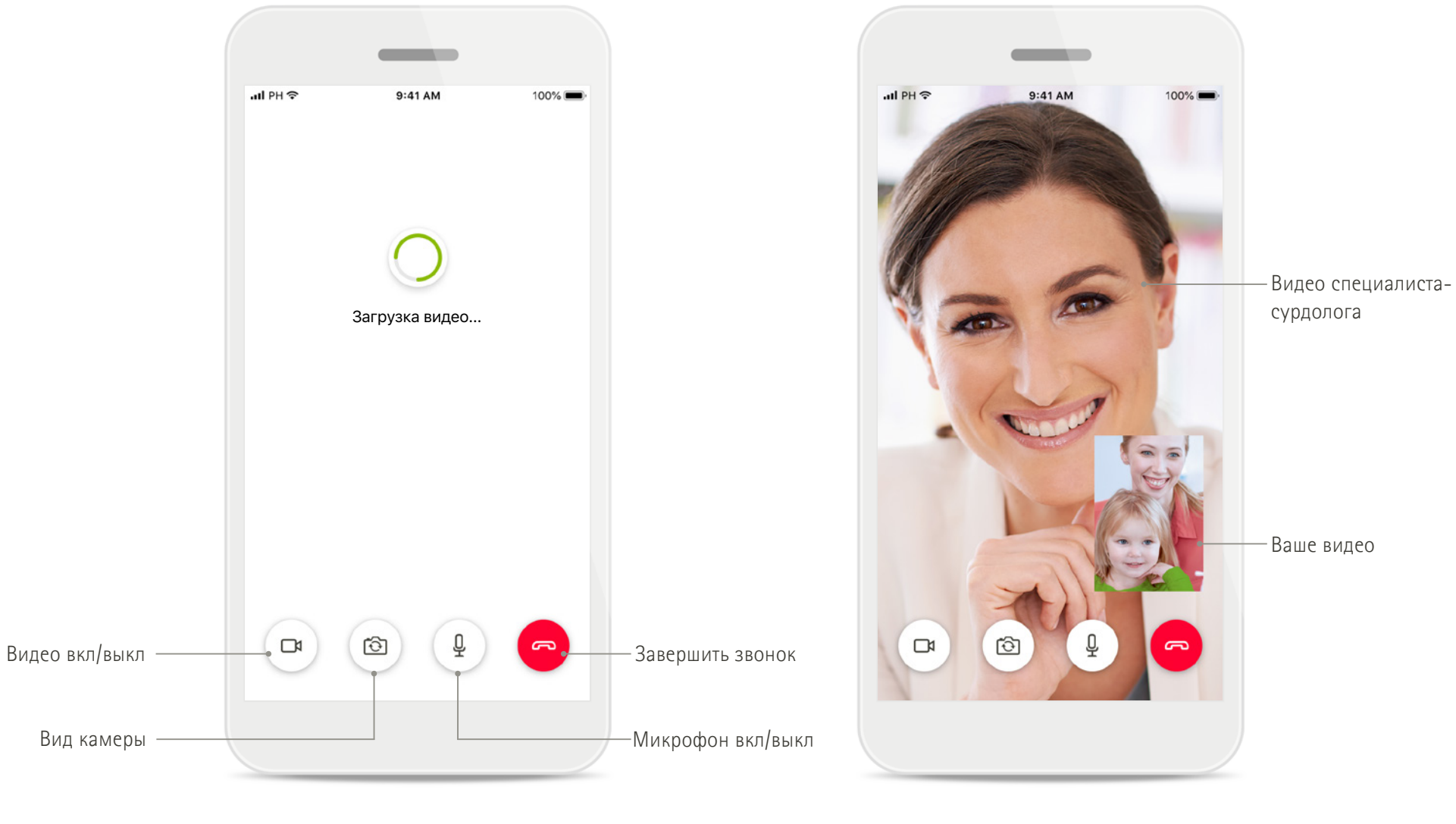

**Звонок для дистанционной поддержки Звонок для дистанционной поддержки**

# **Установка приложения myPhonak Junior**

- **• Подключите свой смартфон к Интернету по Wi-Fi или сети для мобильной передачи данных**
- **• Включите на смартфоне функцию Bluetooth**

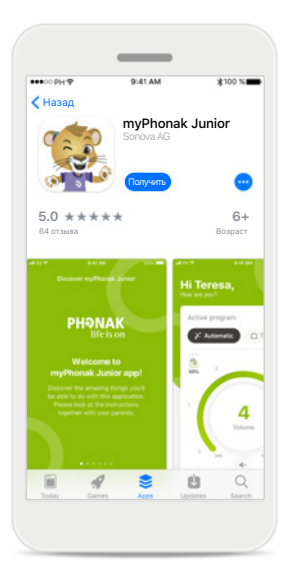

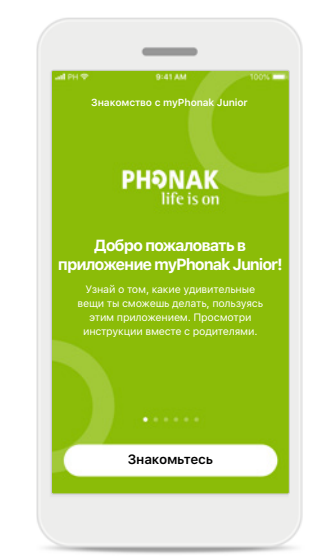

**Скачайте приложение myPhonak Junior** Скачайте приложение из магазина. Откройте myPhonak Junior после установки

### **Открыть myPhonak Junior** Откройте приложение и нажмите кнопку **[Знакомьтесь]**.

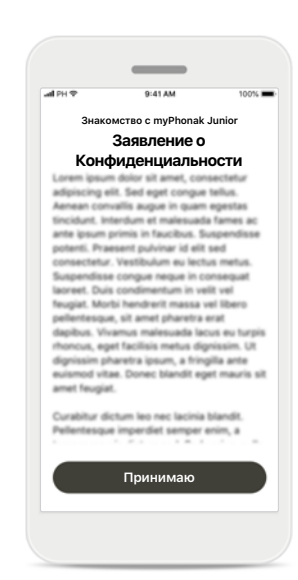

#### **Заявление о конфиденциальности**

Для использования этого приложения вы должны нажать **[Принимаю]**, чтобы принять Заявление о конфиденциальности и продолжить работу.

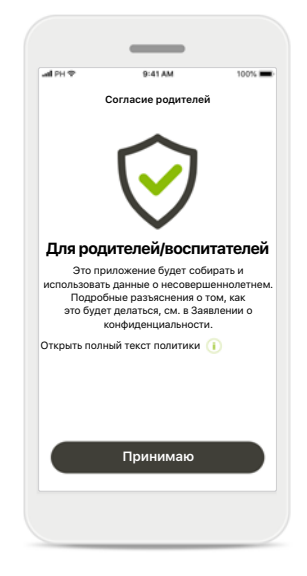

#### **Согласие родителей**

Как родитель или воспитатель, вы должны дать согласие родителей для использования приложения. Приложение myPhonak Junior собирает и использует данные о несовершеннолетнем в соответствии с информацией, приведенной в Заявлении о конфиденциальности.

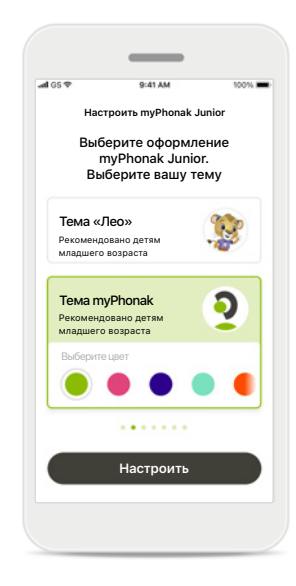

#### **Выберите тему**

Родители, воспитатели или пользователи приложения могут выбрать тему «Лео» или «myPhonak». В обеих темах приложение имеет одинаковые функции. Тему можно выбрать при регистрации или в разделе «Мой профиль».

### **Сопряжение с совместимыми слуховыми аппаратами\***

**Для подключения слуховых аппаратов с поддержкой Bluetooth к приложению myPhonak Junior следуйте приведенным ниже инструкциям\*\*.**

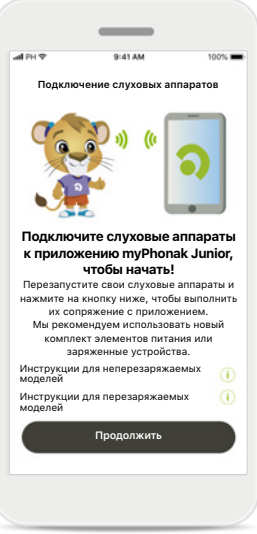

**Инструкции по сопряжению** Нажмите **[Продолжить]** и следуйте инструкциям для ваших слуховых аппаратов

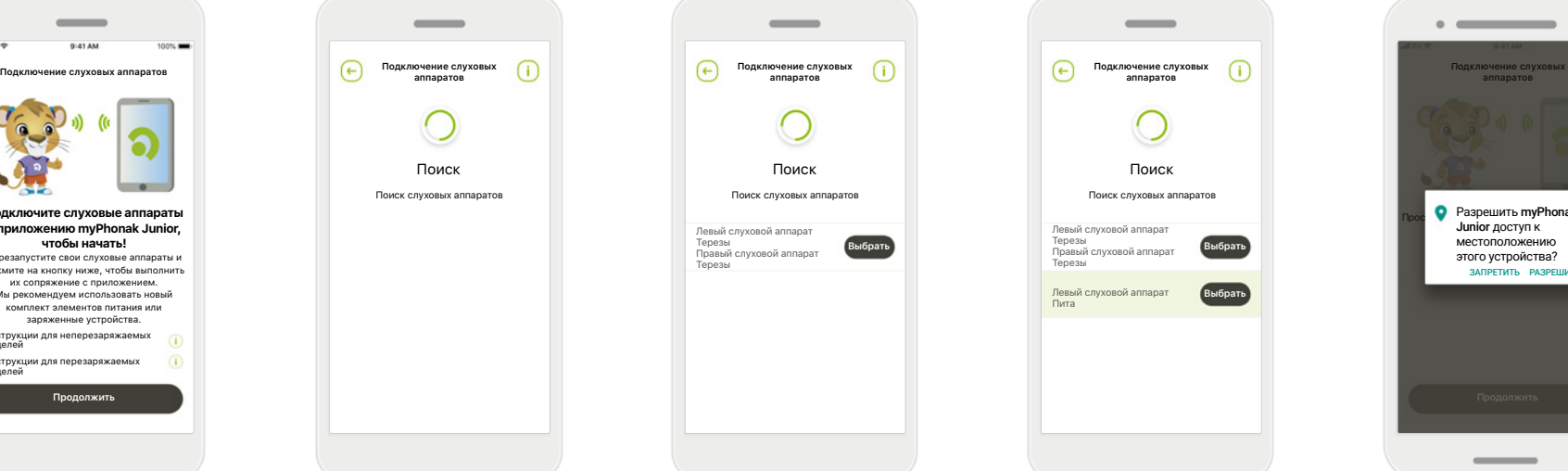

#### **Поиск**

Приложение выполняет поиск совместимых слуховых аппаратов, и, когда таковые будут обнаружены, они отобразятся на дисплее. Это может занять несколько минут.

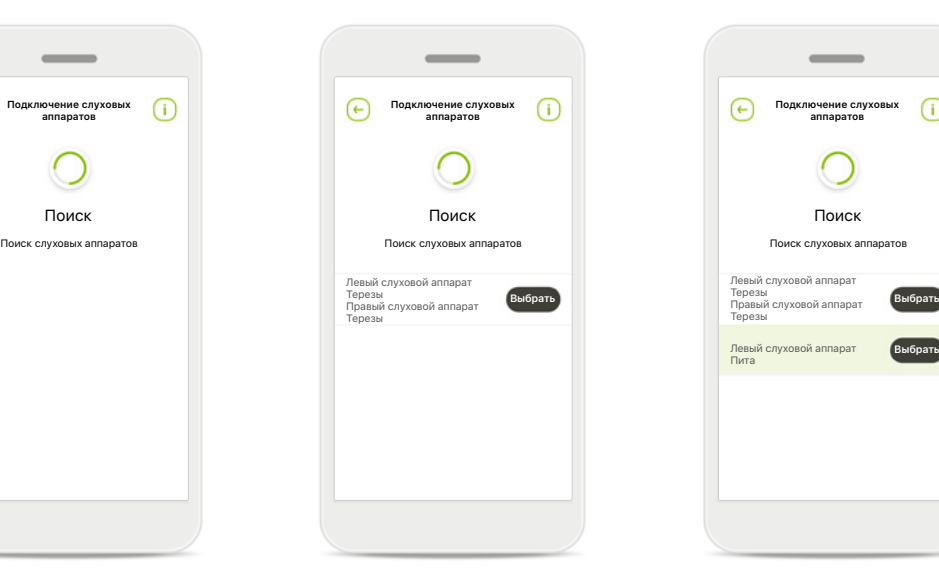

**Выбор**

Нажмите **[Выбрать]**, когда ваши слуховые аппараты отобразятся в списке.

#### **Несколько устройств**

Терезы

Левый слуховой аппарат Пита

**ПОЧЕНИЕ СЛУХОВЫ аппаратов**

**Выбрать**

В случае обнаружения нескольких слуховых аппаратов все они отобразятся на дисплее. Чтобы выделить слуховой аппарат, нажмите кнопку на слуховом аппарате.

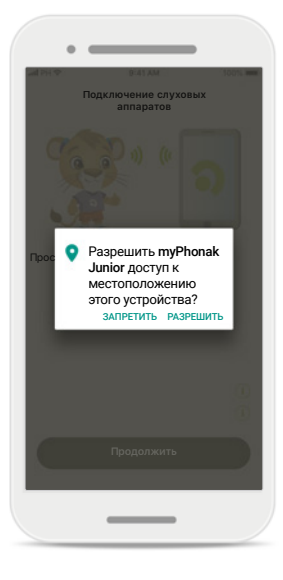

#### **Местоположение**

На устройствах Android вы должны включить определение местоположения при первом сопряжении устройств Bluetooth. После начальной настройки вы можете снова отключить определение местоположения.

\*Совместимо со Sky M, Sky Link M, Naida M, Bolero M, Audéo M, Naida P и Audéo P.

\*\*Потоковая передача по Bluetooth: для потоковой передачи музыки или приема телефонных звонков на слуховые аппараты перейдите в [Настройки] > [Bluetooth] и добавьте слуховые аппараты в список

подключенных устройств. Затем вернитесь в приложение для продолжения процедуры сопряжения.

### **Сопряжение с совместимыми слуховыми аппаратами\***

**Для подключения слуховых аппаратов с поддержкой Bluetooth к приложению myPhonak Junior следуйте приведенным ниже инструкциям.**

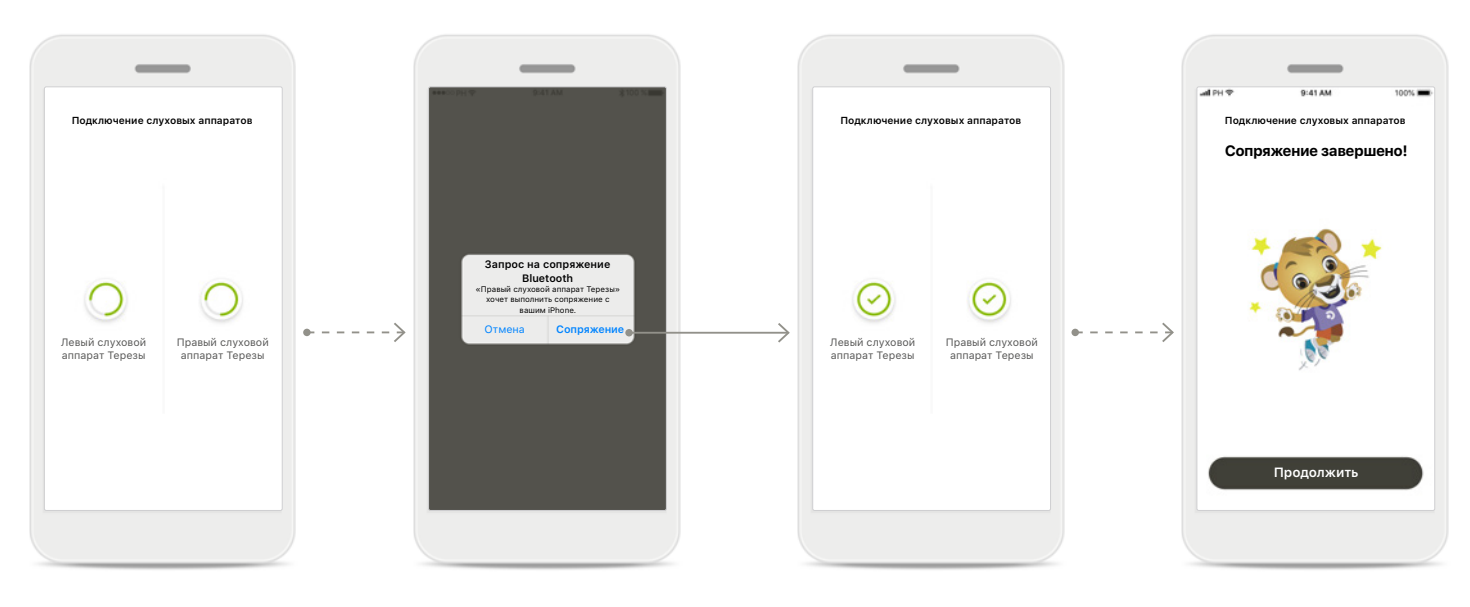

### **Выполнение сопряжения слуховых аппаратов** Приложение установит соединение с каждым слуховым аппаратом отдельно.

**Подтвердить для всех слуховых аппаратов** При запросе подтвердите сопряжение, нажав **[Сопряжение]** во всплывающем меню, отдельно для каждого устройства.

### **Сопряжение завершено**

Теперь сопряжение с обоими слуховыми аппаратами установлено. Приложение автоматически перейдет к следующему шагу.

### **Настройка завершена** Теперь все готово для использования всех совместимых функций в приложении. Нажмите **[Продолжить]**, чтобы перейти на главный экран.

\*Совместимо со Sky M, Sky Link M, Naida M, Bolero M, Audéo M, Naida P, Audéo P, Sky L, Naída L и Audéo L.

# **Родительский Контроль**

**Для включения родительского контроля в приложении myPhonak Junior следуйте приведенным ниже инструкциям.**

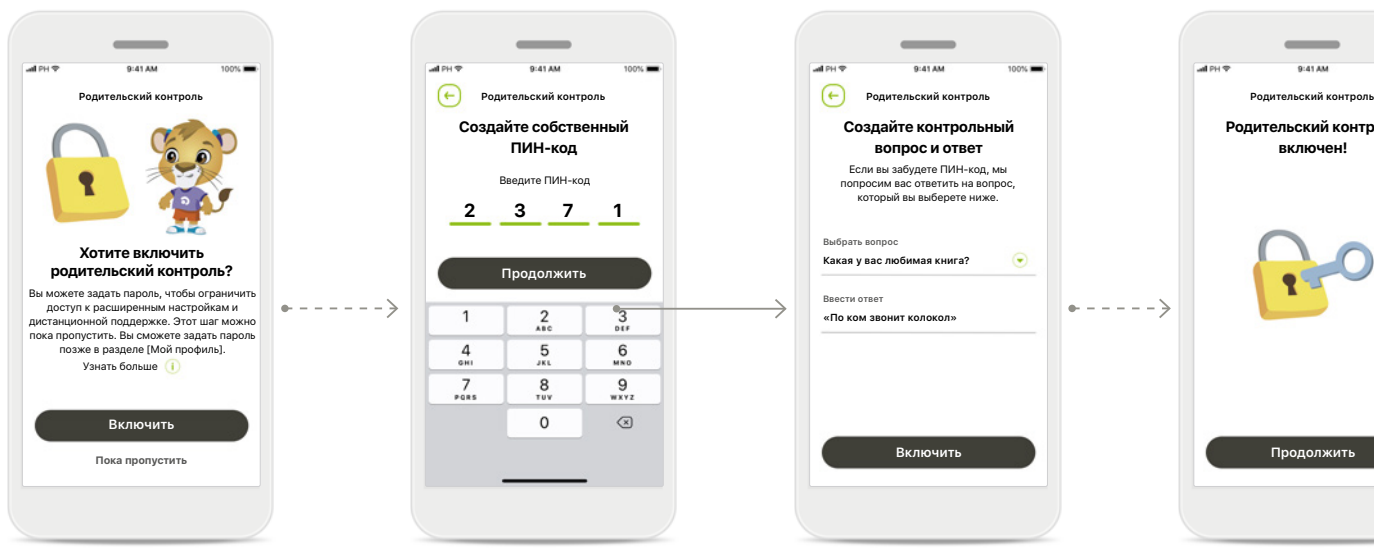

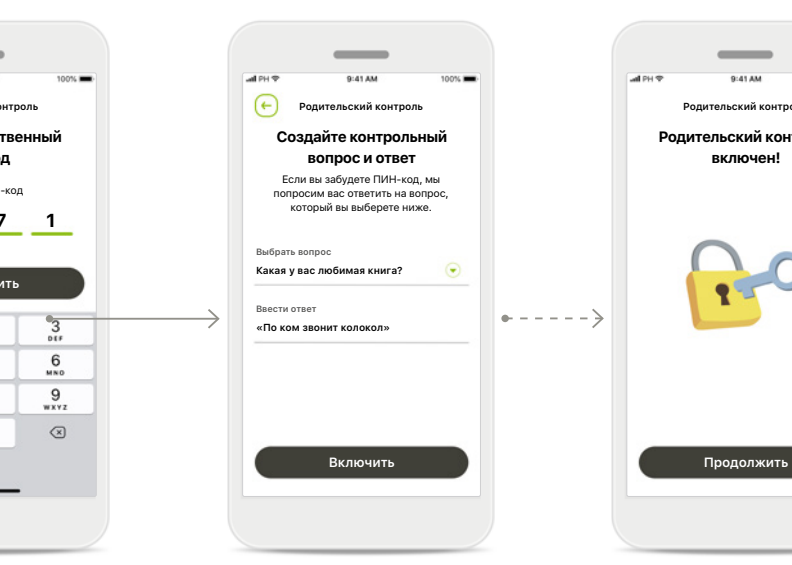

#### **Включение родительского контроля**

Родительский контроль можно включить во время регистрации/ первого запуска приложения или позже по выбору родителя/ воспитателя в разделе «Ваш профиль». Эта функция обеспечивает ограничение доступа к дистанционной поддержке, автовключению перезаряжаемых слуховых аппаратов и выбору полосы пропускания Bluetooth для телефонных звонков.

### **Создайте собственный ПИН-код**

Задайте 4-значный ПИН-код для активации родительского контроля. Родитель/воспитатель может изменить или сбросить этот ПИН-код в любое время.

#### **Контрольный вопрос**

Выберите контрольный вопрос и введите правильный ответ. Этот вопрос будет использоваться для доступа к ограниченным функциям, если вы забудете свой 4-значный ПИН-код.

### **Родительский контроль включен**

**Родительский контроль включен!**

 $+ - - - -$ 

После выбора контрольного вопроса и ввода ответа можно включить родительский контроль. Родительский контроль также можно отключить в меню приложения, если в нем нет необходимости.

# **Индивидуальная настройка**

**Для использования опций индивидуальной настройки в приложении myPhonak Junior следуйте приведенным ниже инструкциям.**

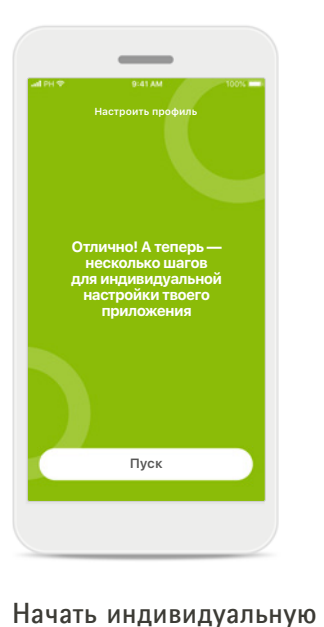

**настройку**

Вы можете начать индивидуальную настройку во время регистрации или позже в разделе «Ваш профиль» на главном экране

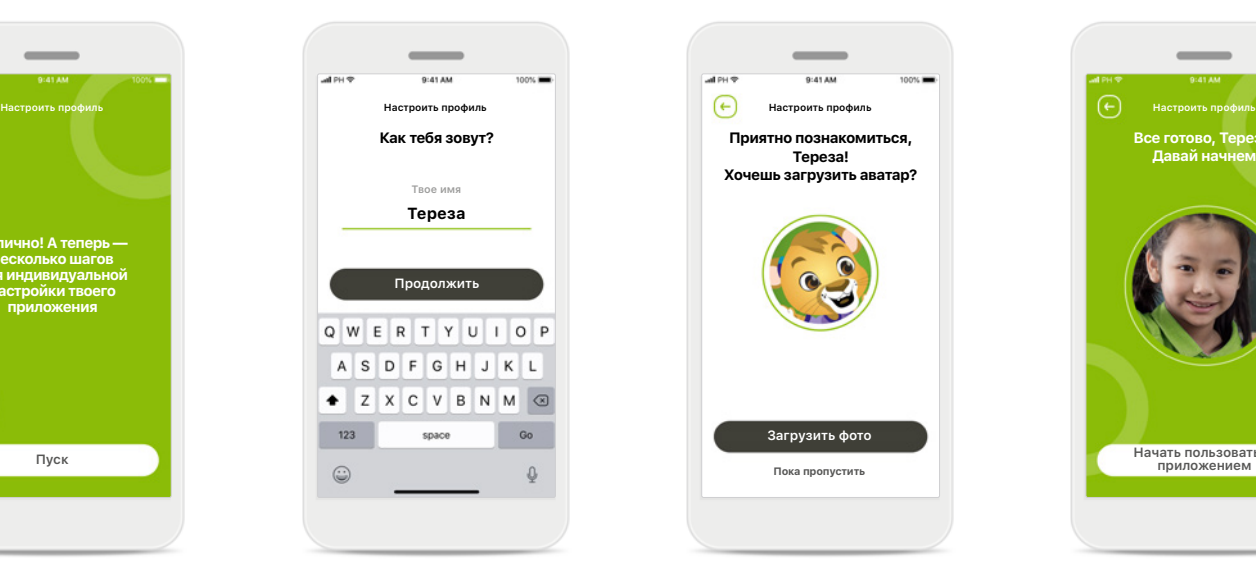

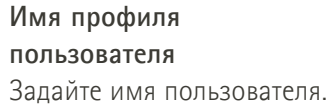

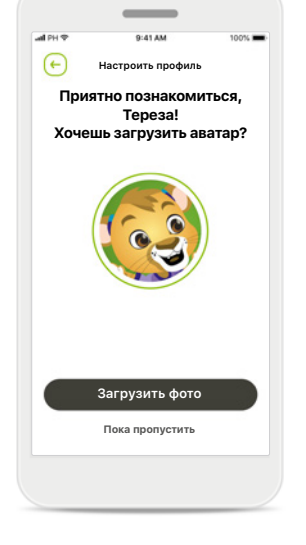

**Аватар профиля** Выберите аватар. Этот шаг можно пропустить и настроить его позже в разделе «Ваш профиль».

#### **Другие опции**

Другие опции — это изменение цветовой темы фона приложения и изменение цвета виртуального отображения слуховых аппаратов и рожка.

**Все готово, Тереза! Давай начнем** 

 $\overline{\phantom{a}}$ 

**Начать пользоваться** 

### **Поиск и устранение неполадок при сопряжении**

**Возможные ошибки в ходе процедуры настройки.**

**Для получения дополнительной информации о поиске и устранении неисправностей посетите страницу поддержки Phonak.**

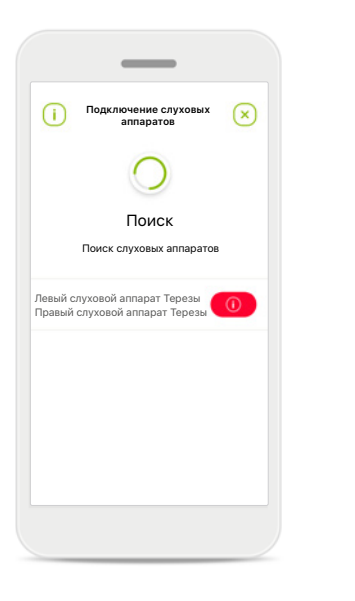

# $\left( \mathcal{S}\right)$  $(\times)$ Левый слуховой Правый слуховой аппарат Терезы аппарат Терезы**Повторить Повторить Подключить только левый аппарат**

**Подключение слуховых аппаратов**

#### **Несовместимые устройства**

Приложению не удается подключиться к устройствам, поскольку они несовместимы с ним. Для получения более подробной информации обратитесь к вашему специалисту-сурдологу.

### **Ошибка подключения слухового аппарата** Если не удается выполнить сопряжение с одним из

слуховых аппаратов, вы можете:

- 1. Нажать **[Повторить]** для перезапуска процесса сопряжения.
- 2. Продолжить работу только с одним из двух слуховых аппаратов.

**Не удается подключить ни один из слуховых аппаратов** Нажмите **[Повторить]** для перезапуска процесса сопряжения и следуйте инструкциям.

**Подключение слуховых аппаратов**

> Правый слуховой аппарат Терезы

 $(\mathsf{x})$ 

Левый слуховой аппарат Терезы

(×

# **Основной экран дистанционного управления устройствами**

**Функциональные возможности, доступные для всех слуховых аппаратов.**

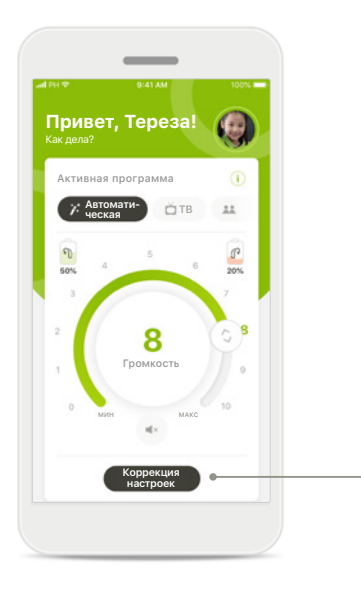

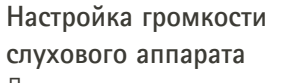

Для изменения громкости передвигайте круговой ползунок.

#### **Изменить активную программу**

Нажмите на список доступных программ, чтобы настроить аппараты под конкретную ситуацию. Содержимое списка доступных программ зависит от того, как слуховые аппараты настроены специалистом-сурдологом.

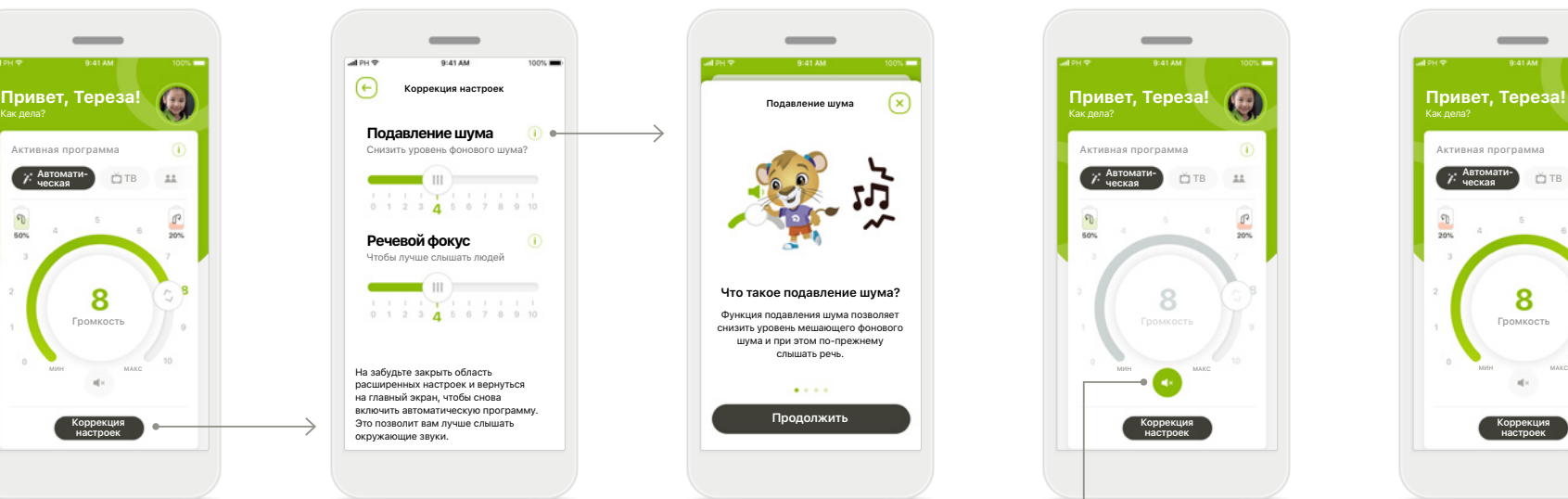

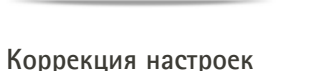

На экране настроек можно перейти к следующим функциям:

- Подавление шума
- Речевой фокус

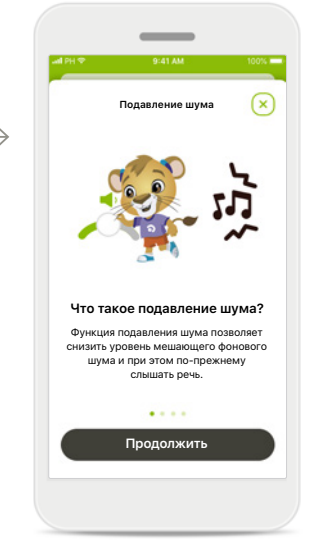

**Информация** Для получения дополнительной информации о различных функциях нажмите на пиктограмму $(i)$ .

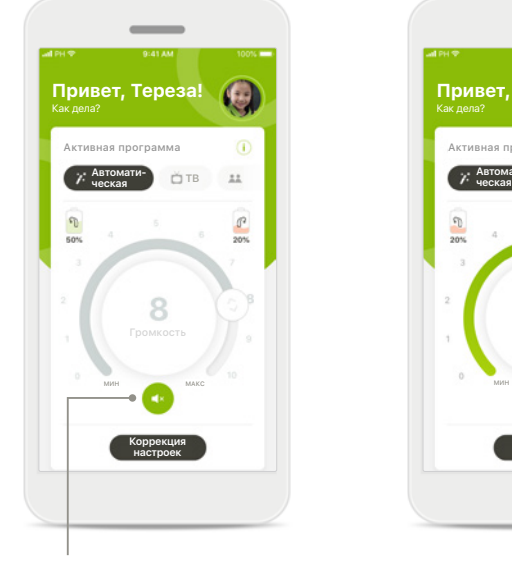

#### **Выключить звук**

Звук на слуховом аппарате (слуховых аппаратах) можно отключить нажатием на пиктограмму **[Выключить звук]**.

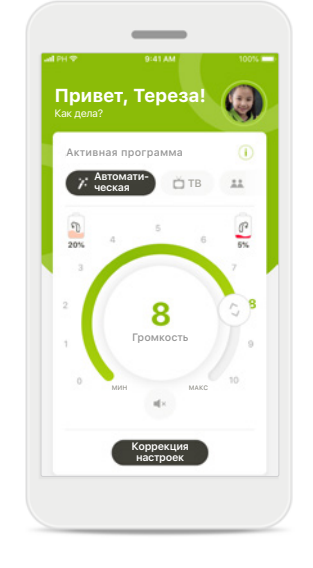

**Низкий уровень заряда элемента питания**

Если уровень заряда элемента питания ниже 20 %, пиктограмма отображается в красном цвете. В этом случае нужно позаботиться о перезарядке слуховых аппаратов в ближайшее время.

# **Сеанс дистанционной поддержки**

**При использовании мобильной сети передачи данных возможно взимание комиссии оператором. Прежде чем начинать сеанс дистанционной поддержки Phonak, обратитесь к своему оператору.** 

**Для 10-минутного видеовызова в сеансе дистанционной поддержки требуется около 56 МБ, в то время как для голосового вызова используется около 30 МБ.**

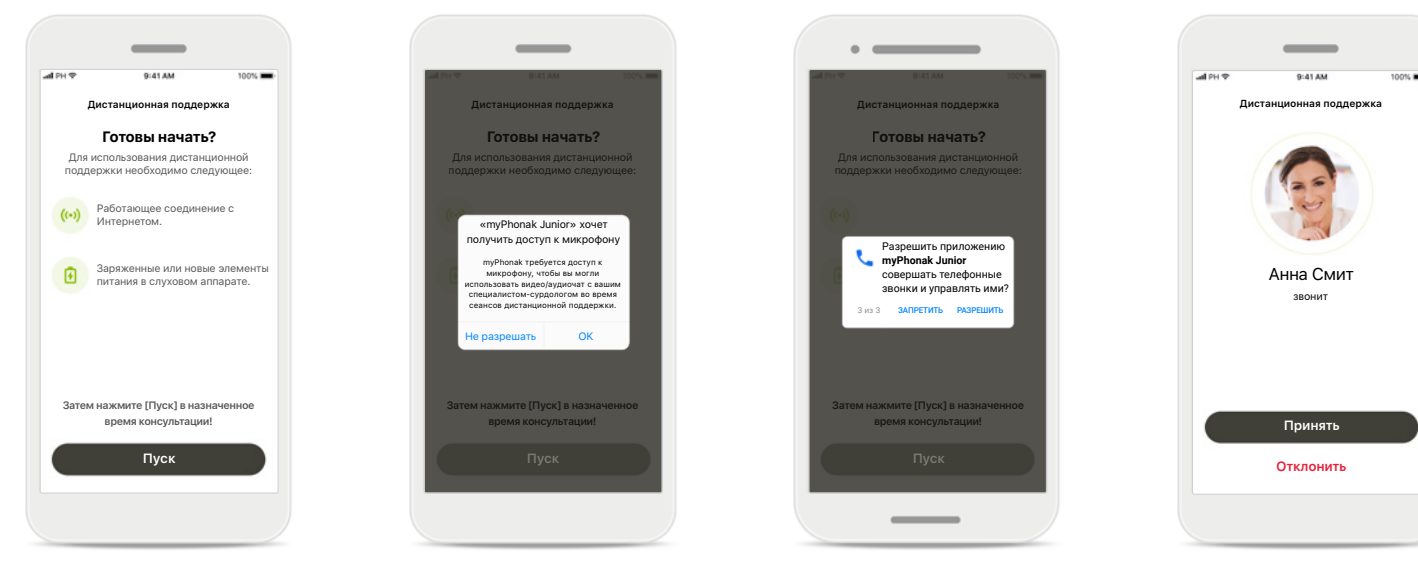

#### **Запуск сеанса дистанционной поддержки** В назначенное время

консультации откройте приложение myPhonak Junior и нажмите **[Пуск]**, чтобы ваш специалистсурдолог узнал, что вы готовы к сеансу дистанционной поддержки Phonak.

### **Доступ к камере и микрофону** Нажмите **[OK]**, чтобы разрешить приложению myPhonak Junior доступ к камере и микрофону.

### **Доступ к звонкам myPhonak**

Если вы используете смартфон Android, нажмите на кнопку **[РАЗРЕШИТЬ]**, чтобы разрешить приложению myPhonak Junior совершать телефонные звонки и управлять ими.

### **Прием видеозвонков** Приложение соединит вас со специалистомсурдологом. Нажмите **[Принять]**, чтобы принять вызов от вашего специалиста-сурдолога.

# **Сеанс дистанционной поддержки**

**Во время сеанса дистанционной поддержки вы можете выбрать удобный для вас режим общения, переключаясь при желании на видео или аудиовызовы.**

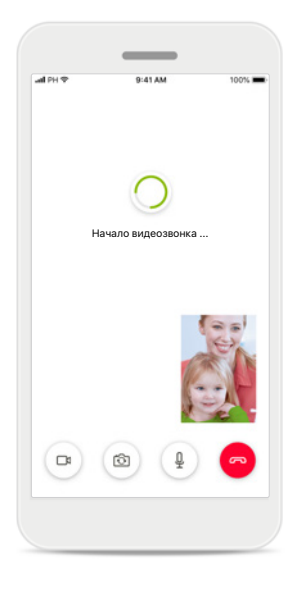

**Начало видеозвонка** Через несколько секунд видеоизображение будет настроено, и вы увидите своего специалистасурдолога.

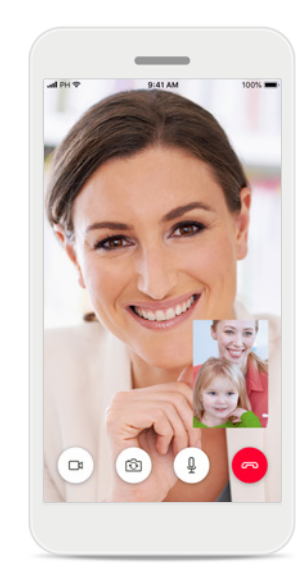

**Текущий звонок** Теперь вы соединены с вашим специалистомсурдологом.

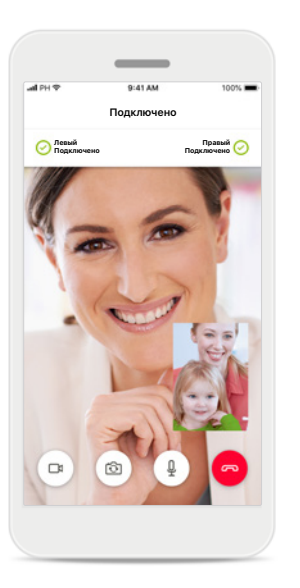

#### **Подключенные слуховые аппараты**

Если вашему специалистусурдологу необходимо подключиться к вашим слуховым аппаратам, это можно сделать удаленно с помощью смартфона. Ваш специалист-сурдолог сообщит вам, когда он подключится к вашим слуховым аппаратам.

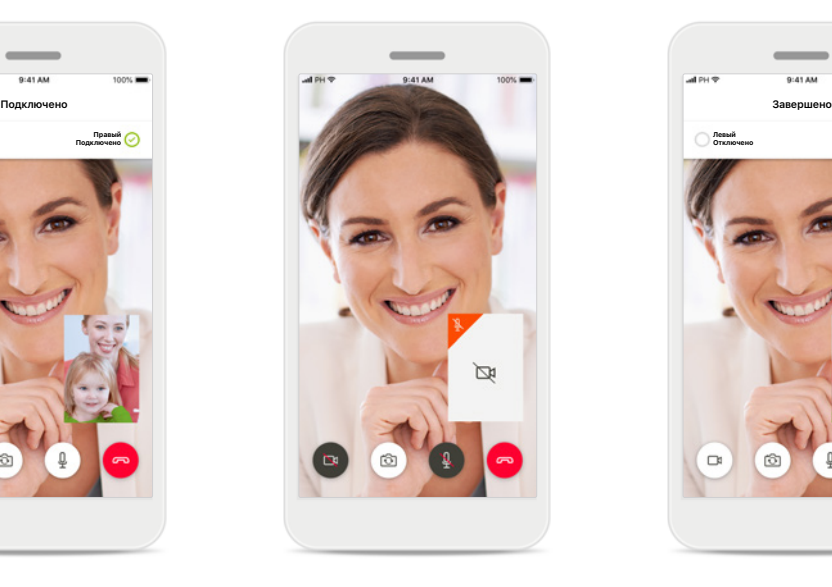

**Без видеоизображения** Если вы хотите скрыть видеоизображение, вы можете отключить его нажатием кнопки.

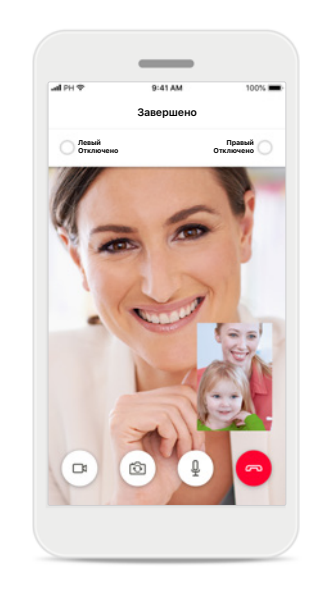

#### **Новые настройки сохранены**

Звук в ваших слуховых аппаратах будет отключен на короткое время в процессе подключения и во время сохранения настроек для ваших слуховых аппаратов. Вы сможете увидеть состояние этого процесса на экране.

### **Мои слуховые аппараты**

**Функциональные возможности, зависящие от того, как запрограммированы слуховые аппараты и какие имеются беспроводные аксессуары.**

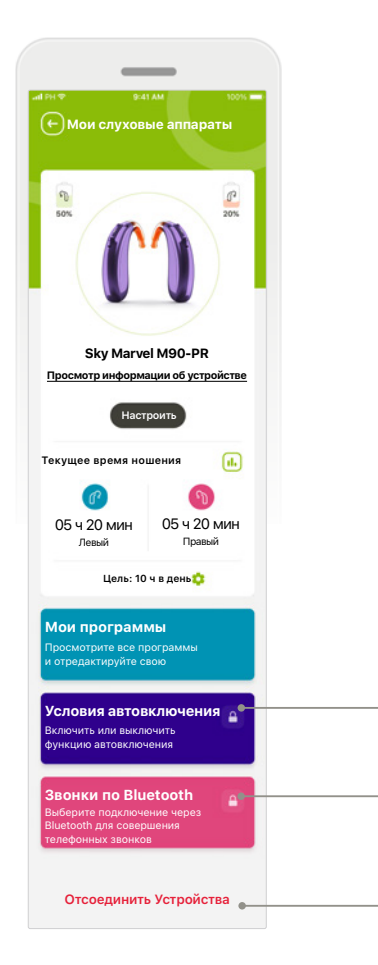

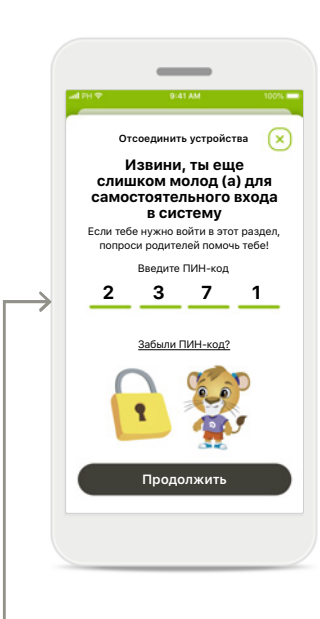

**Родительская блокировка** Родительский контроль предотвращает случайное отключение слуховых аппаратов маленькими детьми.

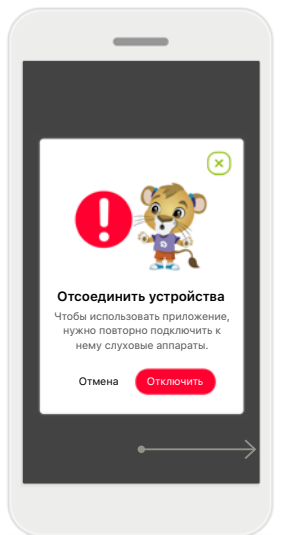

**Отсоединить устройства** Вы можете прервать соединение со слуховыми аппаратами, нажав кнопку **Отключить**. Обратите внимание, что для использования приложения после выполнения этого действия нужно будет повторно осуществить сопряжение ваших слуховых аппаратов.

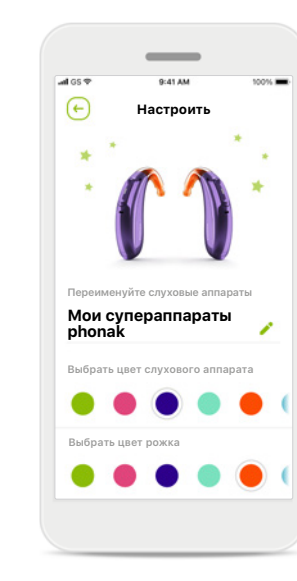

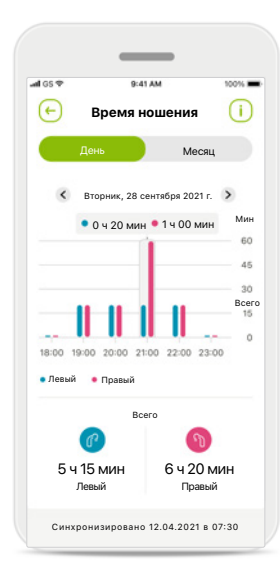

**Время ношения\*** Время ношения показывает, сколько времени используется

каждый слуховой аппарат за день и месяц. Слуховые аппараты с перезаряжаемыми аккумуляторами позволяют увидеть наиболее полную информацию о времени ношения.

#### **Мои слуховые аппараты**

На экране «Мои слуховые аппараты» отображается важная информация

о состоянии аккумулятора (для устройств с перезаряжаемыми аккумуляторами), типе слухового аппарата, установленных лицензиях Roger, времени ношения, ваших программах, условиях автовключения и звонках по Bluetooth. Здесь также можно отредактировать то, как отображаются ваши слуховые аппараты.

### **Индивидуальная настройка\*** Можно изменить отображаемые в приложении цвет слухового аппарата, цвет рожка и название устройства.

Перед использованием приложения прочитайте соответствующую информацию о безопасности, приведенную на следующих страницах.

#### Назначение

Приложение предназначено для выбора, настройки и сохранения существующих функций слухового аппарата, доступа к информации о состоянии и беспроводной визуализированной связи между Конечным пользователем и Специалистом-сурдологом.

#### Предполагаемая категория пациентов

Предполагаемая категория пациентов для этого продукта – Конечные пользователи (неспециалисты), которые ценят удобство, проявляющееся, например, в возможности оптимизировать слуховые аппараты относительно актуальных для них реальных ситуаций, и возможности не приходить в клинику для настройки, а также хотят участвовать в обмене опытом.

• Необходимые условия использования Подробную информацию см. на стр. 2

Руководство пользователя для всех версий приложения на всех доступных языках представлено в электронной форме на веб-сайте. Для получения доступа к руководствам пользователя выполните следующие шаги.

- Нажмите на ссылку https://www.phonak.com/en-int/ support и выберите нужную страну
- Откройте страницу Support (на английском языке) или ее эквивалент на соответствующем языке
- Откройте страницу User Guides (на английском языке) или ее эквивалент на соответствующем языке
- Перейдите в раздел Apps (на английском языке) или его эквивалент на соответствующем языке
- Выберите «Приложение myPhonak Junior»

Кроме того, доступ к действующей версии руководства пользователя myPhonak Junior можно получить через приложение. Для этого в разделе «Помощь» необходимо нажать на карточку «Руководство пользователя». Руководство пользователя откроется во внешнем окне браузера.

#### Уведомление о безопасности

Данные пациентов представляют собой конфиденциальную информацию, и их защита чрезвычайно важна.

- Убедитесь, что на смартфоне установлены последние обновления безопасности операционной системы. Включите автоматическое обновление.
- Убедитесь, что у вас установлена последняя версия приложения.
- Используйте для слуховых аппаратов только оригинальное приложение Sonova из официальных магазинов.
- Устанавливайте только проверенные приложения из официальных источников.
- Обязательно используйте надежный пароль и храните данные входа в тайне.
- Блокируйте доступ к телефону с помощью ПИН-кода и/или биометрических данных (например, отпечатка пальца, лица), а также установите автоматическую блокировку телефона через несколько минут бездействия.
- Убедитесь, что установленные приложения имеют только необходимые разрешения.
- Старайтесь избегать сопряжения ваших слуховых аппаратов с использованием Bluetooth в публичных местах. Это может создать риск нежелательного вмешательства со стороны третьих лиц. Мы рекомендуем выполнять сопряжение с использованием Bluetooth дома.
- НЕ используйте телефон со снятой защитой или с административным доступом.

Всегда обеспечивайте защиту данных. Имейте в виду, что данный перечень рекомендаций не является исчерпывающим.

- При передаче данных по небезопасным каналам выполняйте обезличивание или шифрование данных.
- Защищайте резервные копии данных смартфона не только от потери данных, но и от кражи.
- Удаляйте все данные со смартфона, который вы больше не используете или который будет утилизирован.

Перед использованием приложения прочитайте соответствующую информацию о безопасности, приведенную на следующих страницах.

#### Сопровождение программного обеспечения

Мы постоянно отслеживаем обратную связь от пользователей. Если у вас возникли какие-либо проблемы при использовании последней версии приложения, свяжитесь с местным представителем производителя и/или оставьте отзыв в Appstore или Google Play Store.

#### Показания

Следует иметь в виду, что показания относятся не к мобильному приложению, а к совместимым слуховым аппаратам. Общими клиническими показаниями к использованию слуховых аппаратов и «Баланса тиннитуса» являются следующие факторы

- $\bullet$  Tyrovxoctb
	- односторонняя или двухсторонняя;
	- кондуктивная, нейросенсорная или смешанная;
	- от легкой до тяжелой степеней.
- Хронический тиннитус (только для слуховых аппаратов с функцией «Баланс тиннитуса»).

#### Противопоказания

Следует иметь в виду, что противопоказания относятся не к мобильному приложению, а к совместимым слуховым аппаратам. Общими клиническими противопоказаниями к использованию слуховых аппаратов и «Баланса тиннитуса» являются

- тугоухость, не вмещающаяся в диапазон подбора слухового аппарата (т. е. в его амплитудно-частотную характеристику);
- острый тиннитус:
- деформация уха (например, закрытый слуховой проход, отсутствие ушной раковины);
- невральная тугоухость (ретрокохлеарные патологии, такие как отсутствие/нефункционирование слухового нерва).

Основными критериями для направления пациента к врачу или другому специалисту за консультацией и/или назначением лечения являются:

- заметная врожденная или травматическая деформация уха; активные выделения из уха в предыдущие 90 дней;
- внезапное или быстро прогрессирующее ухудшение слуха на одно или оба уха в течение предыдущих 90 дней:
- острое или хроническое головокружение;
- определенное с помощью аудиометрии значение костно-воздушного интервала, равное или превышающее 15 дБ на частотах 500 Гц, 1000 Гц и 2000 Гц;
- визуально заметные признаки значительного скопления серы или наличия инородного тела в слуховом проходе;
- боль или дискомфорт в ухе;
- внешний вид барабанной перепонки и слухового прохода, отличный от нормального, например:
	- воспаление наружного слухового прохода;
	- перфорация барабанной перепонки;
	- другие отклонения, которые, по мнению специалиста-сурдолога, являются тревожными сигналами с медицинской точки зрения.

Специалист-сурдолог может решить, что направление на дополнительную консультацию нецелесообразно или неоптимально для пациента в следующих случаях:

- при наличии достаточных доказательств того, что врач полностью обследовал пациента в отношении этой проблемы, а также были предоставлены все возможные виды лечения;
- состояние не ухудшилось или существенно не изменилось с момента предыдущего обследования и/ или лечения:
- если пациент принял осознанное и информированное решение о том, что он не будет следовать рекомендации обратиться за медицинским заключением, можно перейти к рекомендации соответствующих систем слуховых аппаратов с учетом следующих факторов:
	- рекомендация не окажет неблагоприятного воздействия на здоровье или общее состояние пациента:
	- были учтены все необходимые факторы наиболее оптимального решения для пациента, о чем свидетельствуют соответствующие записи, пациент подписал отказ от ответственности, чтобы подтвердить, что он не будет следовать рекомендации обратиться к врачу и это решение является осознанным, если такой отказ требуется по закону.

Перед использованием приложения прочитайте соответствующую информацию о безопасности, приведенную на следующих страницах.

#### Ограничения по использованию

Использование приложения ограничено возможностями совместимого устройства/устройств.

#### Побочные эффекты

Следует иметь в виду, что побочные эффекты относятся не к мобильному приложению, а к совместимым слуховым аппаратам. Уменьшить или устранить проявления физиологических побочных эффектов от использования слуховых аппаратов, таких как тиннитус, головокружение, скопление серы, слишком сильное давление, потоотделение или влажность, волдыри, зуд и/ или сыпь, закупорка или заложенность, и их последствия, такие как головная боль и/или боль в ушах, может ваш специалист-сурдолог. При использовании стандартных слуховых аппаратов пациенты могут подвергаться звуковому воздействию более высокого уровня, что может привести к сдвигу пороговых значений в частотном диапазоне, подверженном акустической травме.

#### Польза

Данное приложение приносит пользу целевой группе пользователей, предоставляя возможность настройки в диапазоне, установленном при первичном подборе слухового аппарата.

Приложение предоставляет целевой группе пользователей удобный способ связи со специалистомсурдологом для осуществления дистанционной настройки слуховых аппаратов. Описать совместимые слуховые аппараты, обозначить платформу, в отношении конструктивного решения: перечислить все конструктивные решения.

Обо всех серьезных инцидентах, связанных с приложением, необходимо сообщать представителю производителя и в компетентные органы страны проживания. Серьезным считается инцидент, который прямо или косвенно привел, мог либо может привести к любому из следующих событий:

- а. смерть пациента, пользователя или другого лица;
- б. временное или постоянное серьезное ухудшение состояния здоровья пациента, пользователя или другого лица;
- в. серьезная угроза общественному здоровью.

Перед использованием приложения прочитайте соответствующую информацию о безопасности, приведенную на следующих страницах.

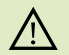

Вы отвечаете за использование личного смартфона. Пожалуйста, соблюдайте осторожность в обращении со смартфоном и при пользовании приложением.

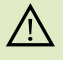

Уменьшение усиления или увеличение шумоподавления может снизить слышимость предупреждающих или связанных с безопасностью сигналов. Это может привести к опасным ситуациям.

За бесплатным бумажным экземпляром инструкции по  $\mathbf \left( \mathbf i \right)$ эксплуатации обращайтесь к региональному представителю компании Sonova. Экземпляр инструкции будет направлен вам в течение 7 дней.

Если слуховые аппараты не реагируют на устройство из-за Œ необычных помех, отойдите от источника помех.

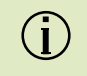

 $\bigcirc$ 

Если слуховые аппараты не реагируют, проверьте, включены ли они и не разряжен ли элемент питания.

Включите Bluetooth. Необходимо включить Bluetooth для подключения слуховых аппаратов.

# **Используемые символы**

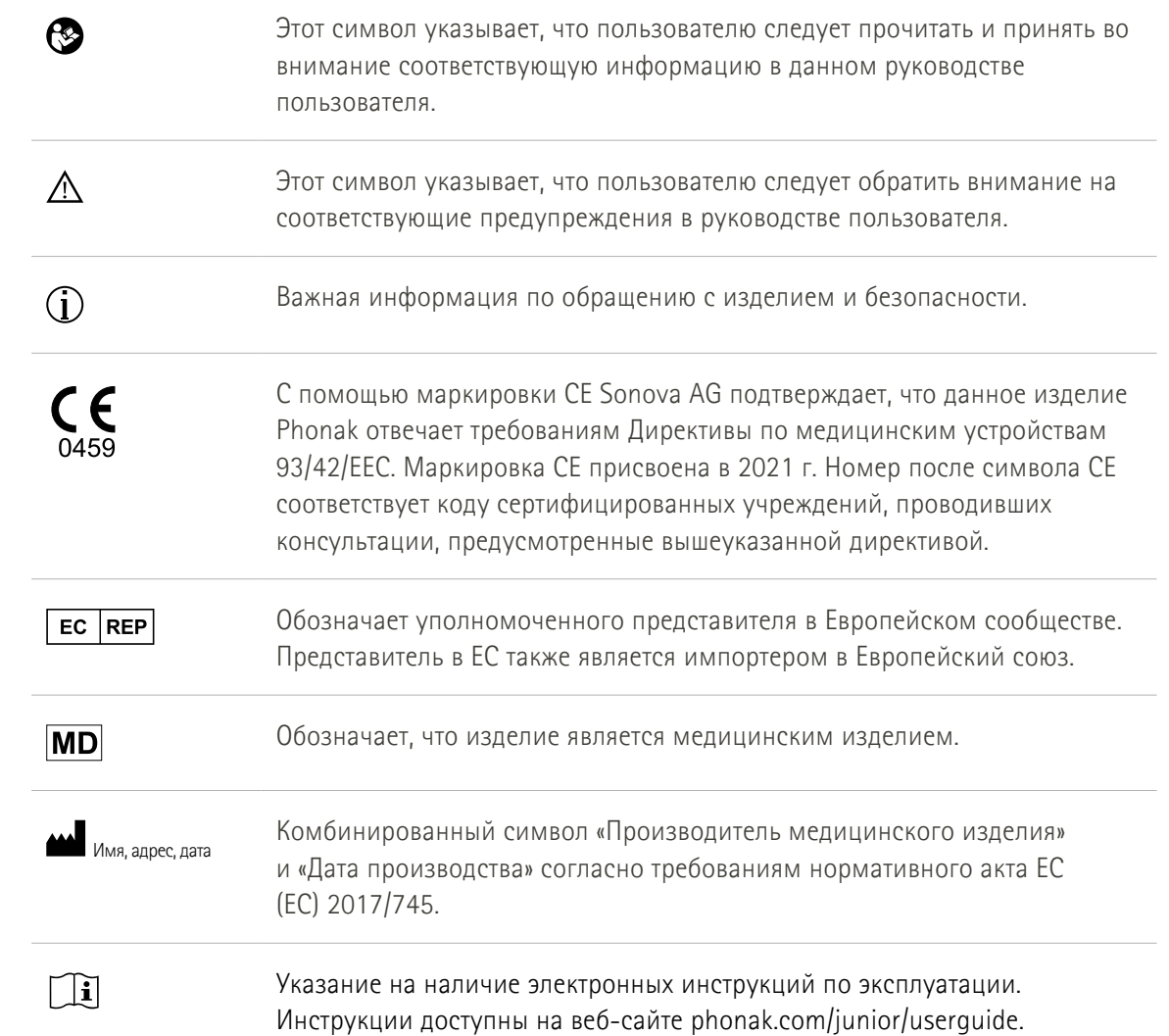

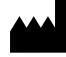

Sonova AG · Laubisrütistrasse 28 CH-8712 Stäfa, Швейцария

### $E$  $REP$

Sonova Deutschland GmbH Max-Eyth-Str. 20 70736 Fellbach-Oeffingen · Германия

**V3.00/2023-06/NLG © 2021–2023 Sonova AG All rights reserved** 

**Это руководство пользователя применимо к myPhonak Junior 1.2 и более поздним подверсиям приложения myPhonak Junior 1.** 

**Для получения предыдущей версии руководства пользователя приложения обратитесь к местному представителю или посетите веб-сайт.**

 $\epsilon$ 0459